# **Doplnenie informácií pre OSS**

Vzhľadom na (a dúfajme, že definitívne) zverejnenie Daňového priznania DPH v režime OSS som musel urobiť ďalšie úpravy v programe, nakoľko som narazil na skutočnosti, s ktorými som vôbec nepočítal a tiež som doplnil nové pracovné súbory a kontroly, aby bola evidencia čo najblbovzdornejšia.

Asi najpodstatnejšou zmenou je, že som v základnom nastavení, kde definujete štáty spotreby (tak sa definujú štáty, do ktorých je tovar dodávaný) a %-tuálne sadzby Dph týchto štátov, zrušil 3-znakové a numerické definovanie štátu a ostalo tam len FS (Finančná správa) definované dvojmiestne označenie, podľa tabuľky, ktorú som Vám posielal v minulom e-maili.

Takže ruším to, čo som v minulom maili definoval ako prevodník medzi 3 a 2 miestnym označením. Po Update-ovaní systému a následnom spustení činnosti =Obnova štruktúr súborov=, systém urobí automatizovane transformáciu Vašich 3-miestnych označení štátov a zmení ju na 2-miestné. A od tejto chvíle Vám systém dovolí pracovať už len s 2-miestnými označeniami.

Keďže som do systému doplnil nové pracovné súbory, tak jedným z nich je aj súbor všetkých FS definovaných štátov, takže v nastaveniach sa nemôžete pomýliť, nakoľko si budete musieť vybrať štát z ponuky.

Tiež podstatnou zmenou je, že v DP sa zvlášť delia dodania tovaru a zvlášť služieb, preto som v evidencii faktúr doplnil pole s možnosťou zadania Služba = "A".

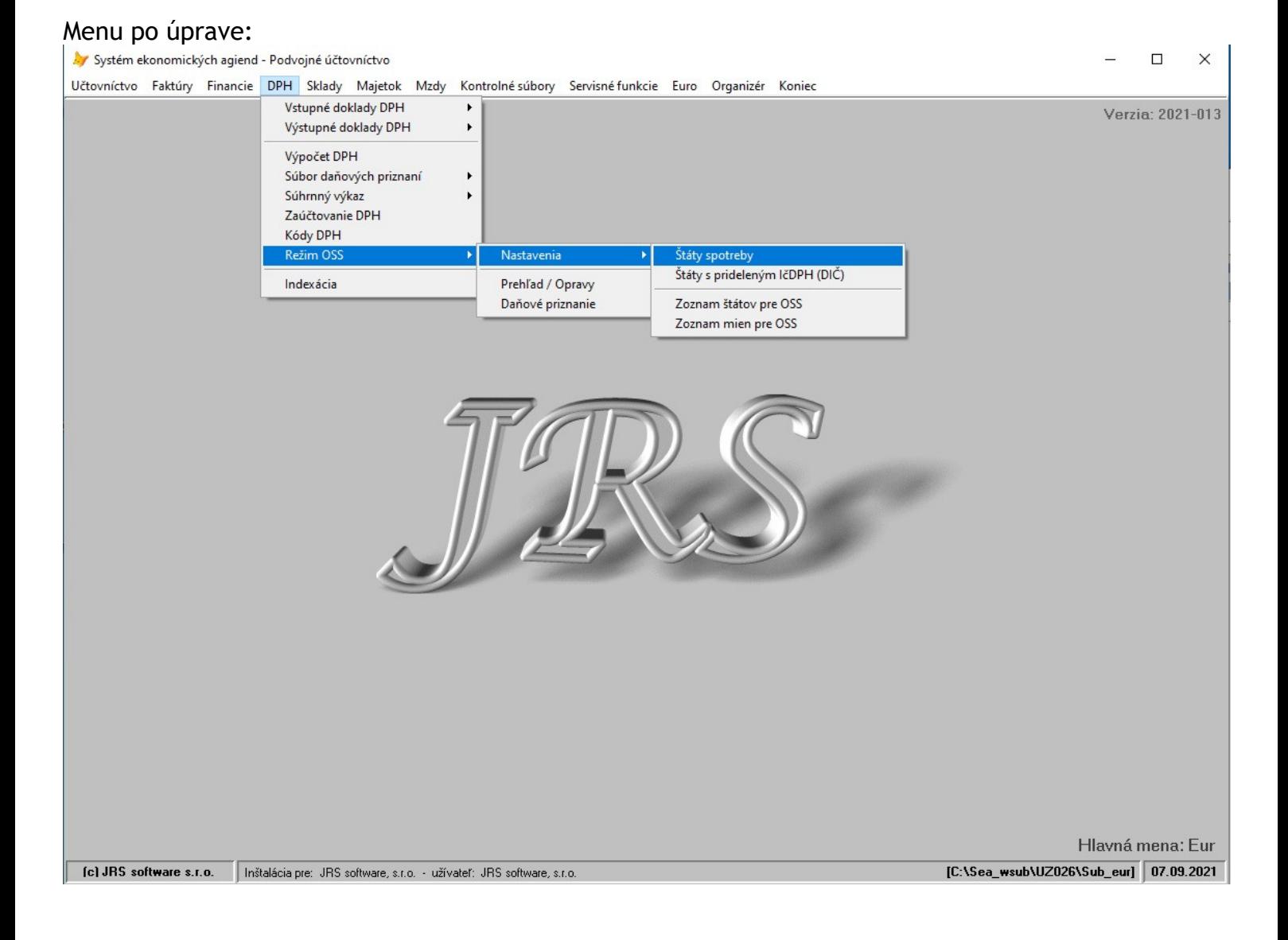

# **Nastavenia – Štáty spotreby**

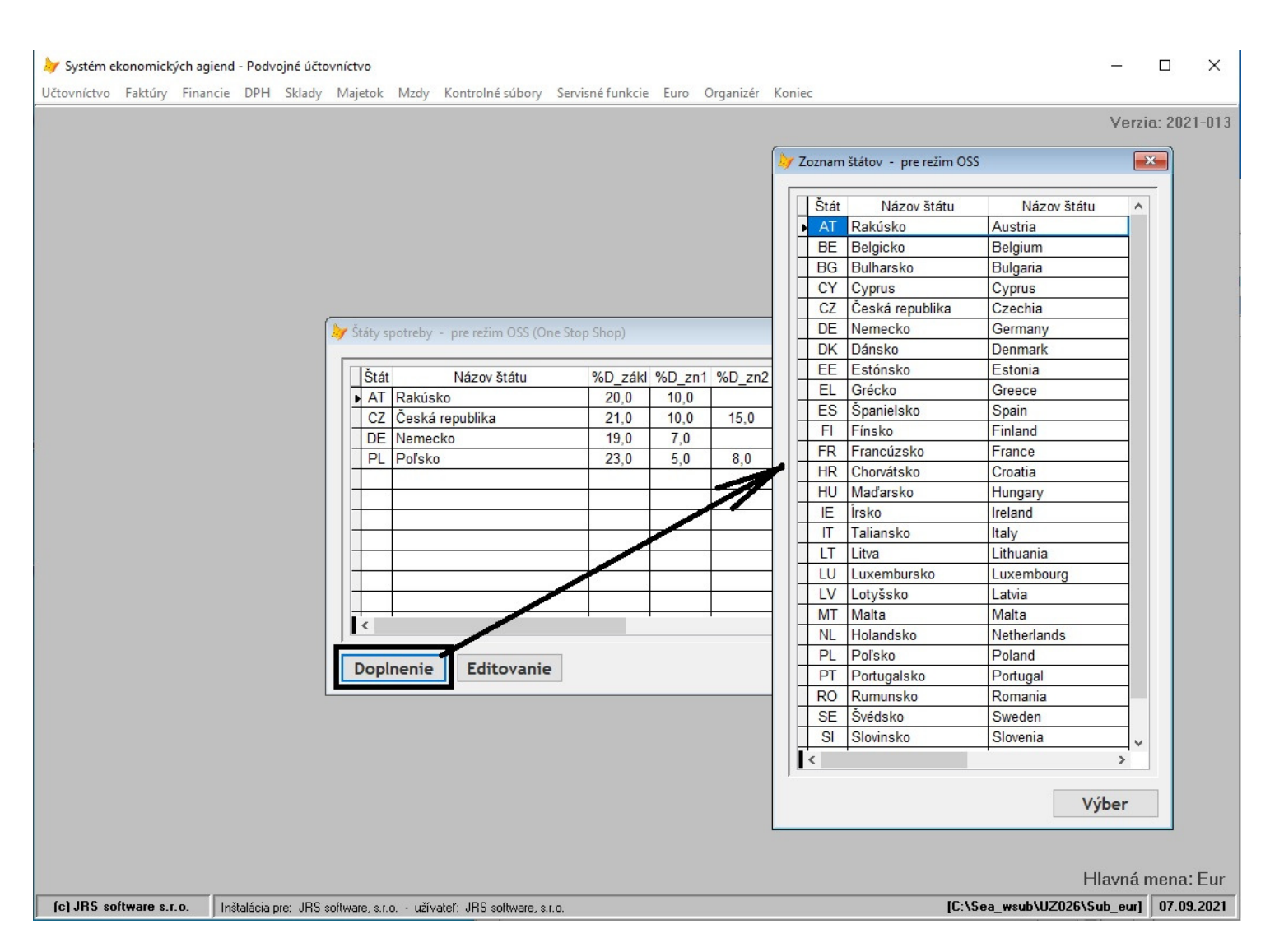

Zadávate podobne ako doteraz, ale už len 2-miestne označenie štátu, ktoré si nezadávate sami, ale vyberáte z tabuľky štátov EÚ pre OSS.

Ak robíte Import faktúr z externých fakturačných systémov, tak pole =Názov štátu= je ten rozhodujúci údaj a musí byť definovaný presne, ako v XML súbore faktúr. Stretol som sa s prípadom, že napr. Česko bolo v XML súbore u jednotlivých Vašich klientov rôzne, ako "CZ", "Česká republika" a aj "Česka republika" (tu stačí, ak je rozdiel v použití diakritiky). V takomto prípade musíte daný štát doplniť do súboru x-krát. Ideálne by bolo, aby ste Vašich klientov upozornili, aby používali len jeden názov štátu.

# **Nastavenia – Štáty s prideleným IčDPH (DIČ)**

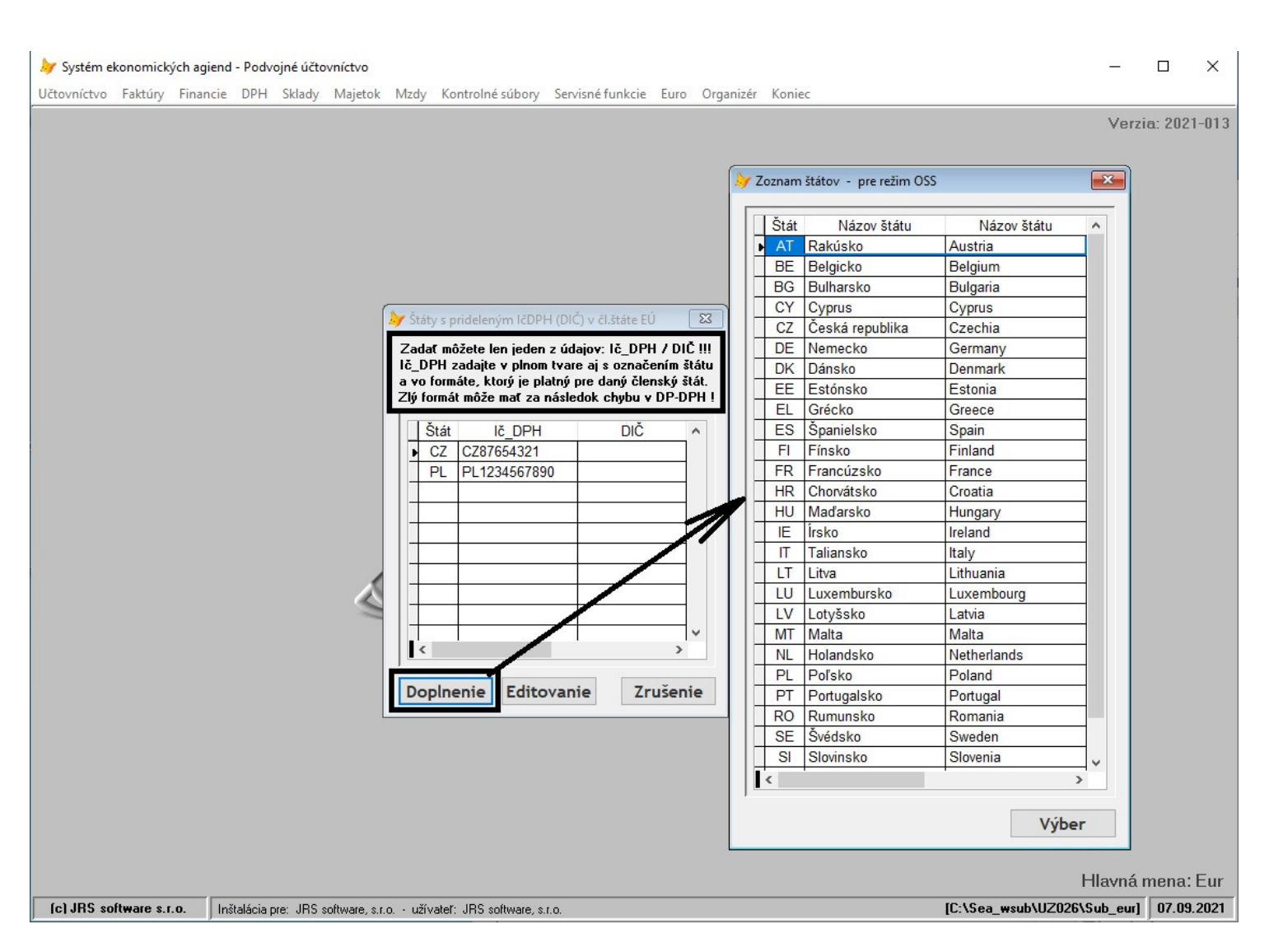

Toto je novinka, ktorú som dorábal až na základe nových informácií zo zverejneného DP. Ide o to, že do režimu OSS nespadajú len dodania zo Slovenska do iných štátov EÚ pre neplatcov DPH v danom štáte, ale aj prípadné dodania Vašich produktov z jedného do druhého štátu. Pritom sa rozlišuje, či v danom štáte máte pridelené IčDPH, nakoľko tam máte stálu prevádzkareň, alebo ide len o jednorázový presun, bez prideleného IčDPH.

Viac o tom budem informovať v popise =Evidencia faktúr=.

Ak máte v inom členskom štáte stálu prevádzkareň a pridelené IčDPH, zadajte ho do súboru.

Predpokladá, že túto činnosť možno nevyužije nikto z Vás, ale ak by náhodou ...

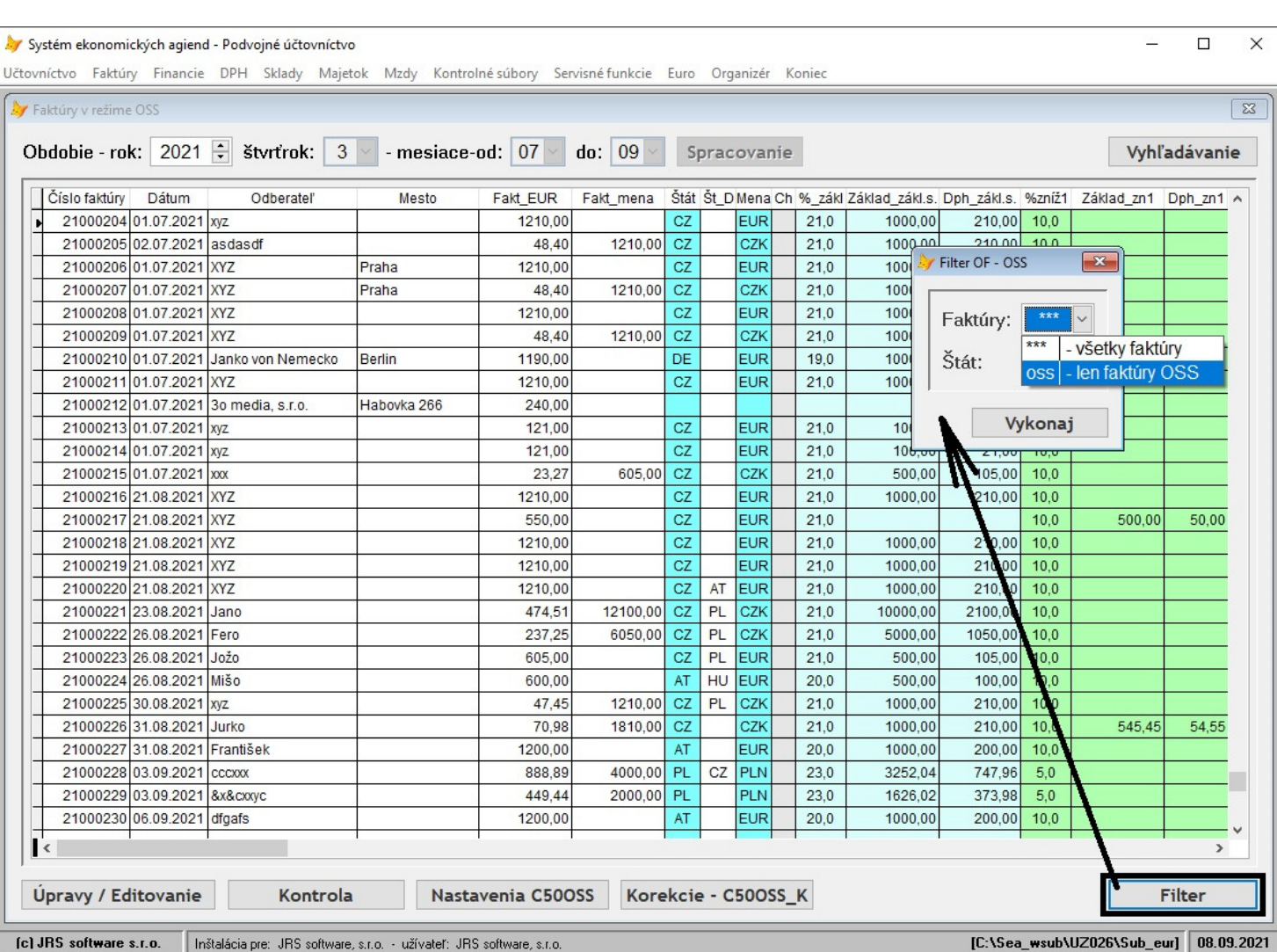

**Prehľad / opravy** 

Po zadaní údajov =Rok/Štvrťrok= a potvrdení [Spracovanie] systém ponúkne všetky FA, aby bolo možné prípadne doplnenie FA do systému OSS. Cez [Filter] si viete potom zvoliť len FA pre OSS.

Ďalej tu máte možnosť [Kontrola], kde Vám systém skontroluje správnosť údajov v náväznosti na Štát a Menu.

Cez [Úprava / Editovanie] si potom viete upravovať jednotlivé údaje. V tabuľke úplne vpravo (na obrázku to nie je vidno) je potom možnosť aj doplniť v stĺpci "Služba"="A", ak ste na to pri evidencii zabudli.

# **Daňové priznanie**

#### Systém ekonomických agiend - Podvojné účtovníctvo  $\Box$  $\times$ Učtovníctvo Faktúry Financie DPH Sklady Majetok Mzdy Kontrolné súbory Servisné funkcie Euro Organizér Koniec Sumárny prehľad a Daňové priznanie pre OSS  $\boxed{23}$ Obdobie - rok: 2021 ÷ štvrťrok: 3 · dátumy-od: 01.07.2021 do: 30.09.2021 . Kurz Spracovanie Vyhľadávanie ph\_€\_FA Kurz\_DP Dph\_€\_DP Mena %\_zákl Zákla ^ Štát Št D Ch Fakt EUR na Mena Kurz\_FA Číslo faktúry Dátum Odberateľ Mesto Fakt Kurzový lístok na deň 30.09.2021 Dátum: Mena Kurz 26,00000  $PIN$ 4 60000 H  $222$ Potyrdenie  $\mathbf{K}$ Daňové priznanie zostava (Č. faktúry) zostava (sum-Štát) sumárny prehľad Filter [C:\Sea\_wsub\UZ026\Sub\_eur] 07.09.2021 [c] JRS software s.r.o. | Inštalácia pre: JRS software, s.r.o. - užívateľ: JRS software, s.r.o.

Po zadaní údajov =Rok/Štvrťrok= a dátumov Od-Do musíte najprv zadať kurz pre použité meny k poslednému dňu zdaňovacieho obdobia a potvrdiť ho [Potvrdenie]. Tlačítko [???] je len pre prípady, ak si chcete urobiť predbežný výpočet. Ak to využijete, systém Vás na to pri tvorbe DP upozorní. Po potvrdení spracovanie dostanete vyplnenú tabuľku, v ktorej už ale nie sú možné úpravy.

Skôr, ako definitívne urobíte Daňové priznanie, si môžete urobiť systémom ponúkané výstupy.

### Sumárny prehľad

Ide o rýchly prehľad v tabuľke, kde sú sumáre za jednotlivé štáty v ich sadzbách DPH. Nie sú tu ale rozlíšené tovary a služby.

### Zostava (sum-Štát)

Ide o podrobnú zostavu všetkých dodaní sumarizovanú podľa kritérií Daňového priznania DPH-OSS. Šedým podkladom zvýraznené súčtovacie riadky sú vlastne hodnoty, ktoré potom vstupujú do DP. Je vhodná ako podklad k DP, nakoľko DP-DPH-OSS nemá tlačenú verziu vo formulári (podobne ako Kontrolný výkaz), ale len XML elektronický súbor.

# Zostava (Č.faktúry)

Ide o podrobnú zostavu všetkých dodaní podľa čísla faktúry. Je vhodná na kontrolu.

# Daňové priznanie

Ide o možnosť vytvorenia XML elektronického výkazu a o možnosť vytvorenia podkladu pre úhradu DPH formou Prevodného príkazu, resp. XML súboru pre import na web-e príslušnej banky.

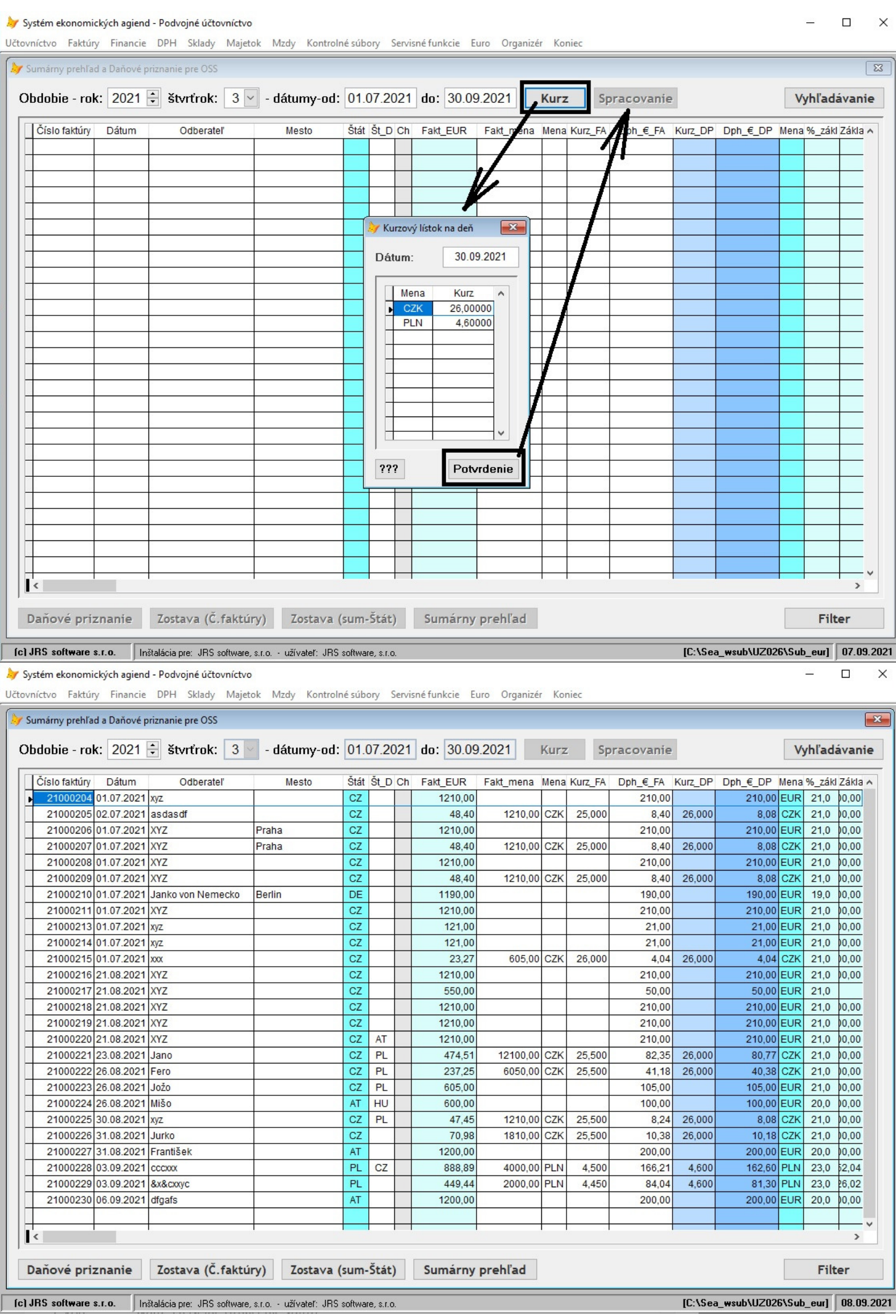

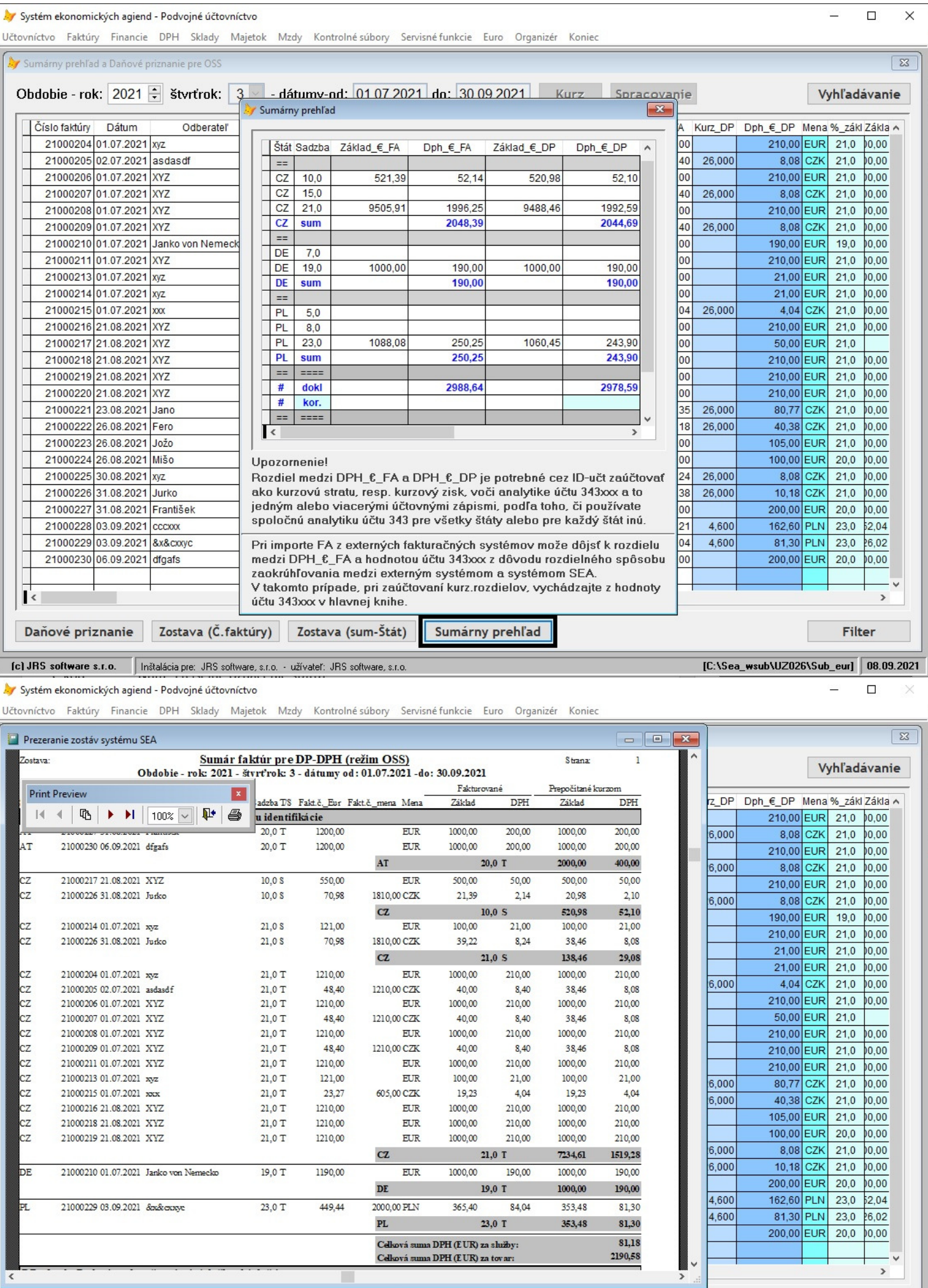

[c] JRS software s.r.o. | Inštalácia pre: JRS software, s.r.o. - užívateľ: JRS software, s.r.o.

Zostava (Č. faktúry)

Zostava (sum-Štát)

Sumárny prehľad

 $\frac{1}{\sqrt{2}}$ 

Daňové priznanie

[C:\Sea\_wsub\UZ026\Sub\_eur] 08.09.2021

Filter

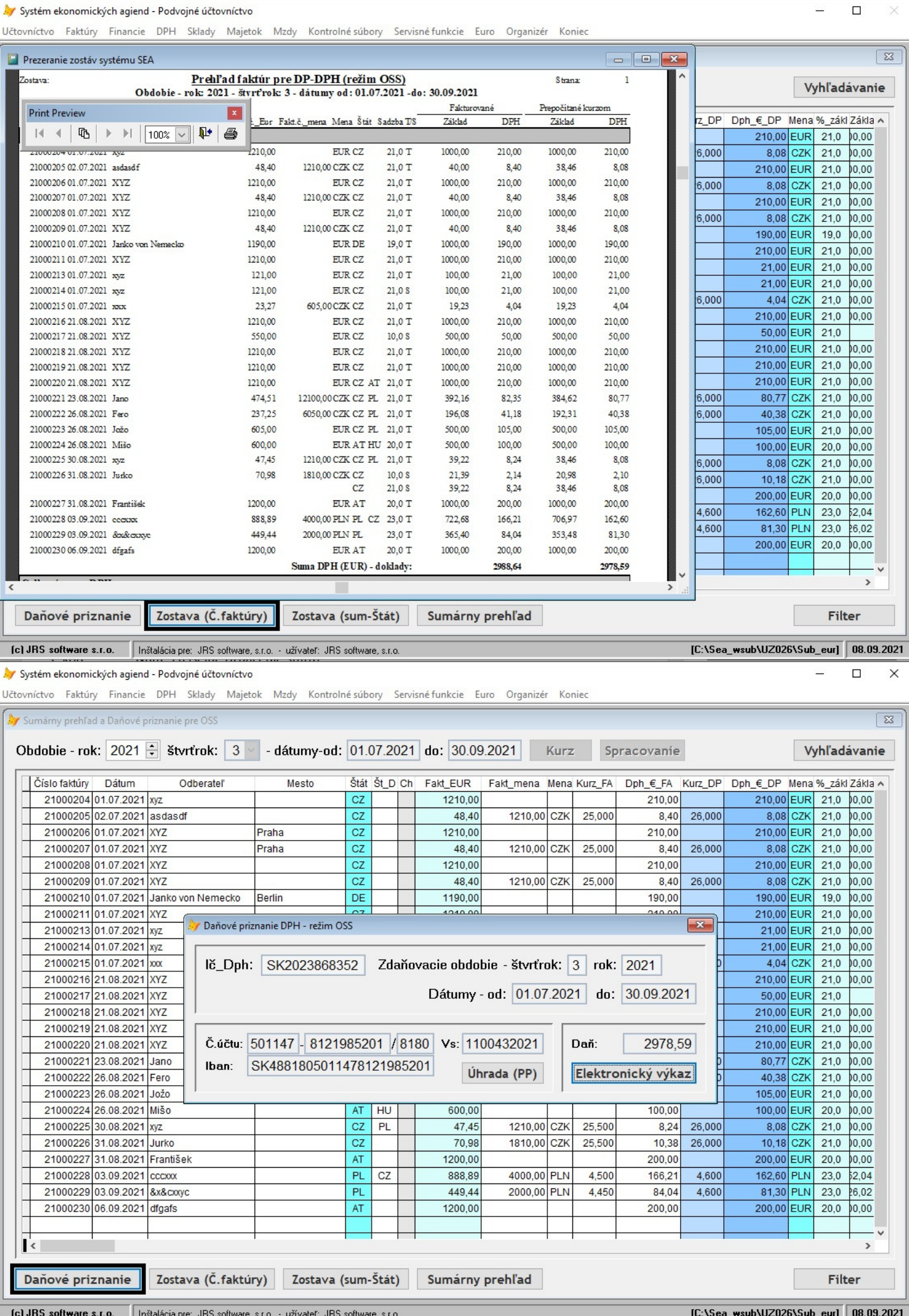

## **Evidencia odberateľských faktúr**

Vzhľadom aj na vyššie popísané, som upravil rozsah tabuľky pri potvrdení [OSS], ktoré je možné, ak odberateľom (štátom konečnej spotreby) je neplátca DPH v danom členskom štáte EU, a zadali ste Kód DPH="91".

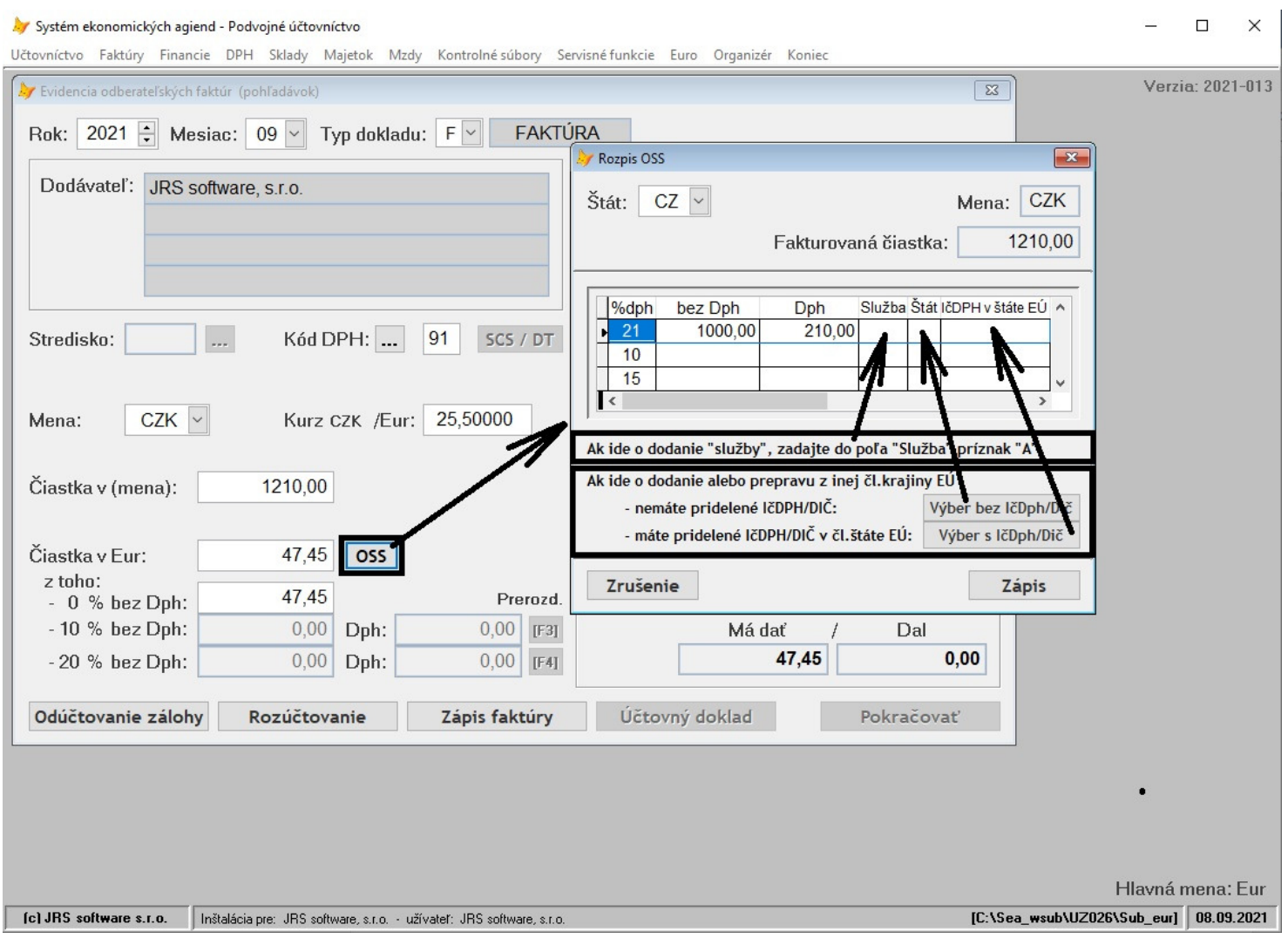

V pôvodnej verzii sa uvádzali len čiastky Základu (bez DPH) a DPH, v novej verzii je už možnosť zadať "A" do stĺpca "Služba", pre prípady, ak dodaním je služba.

Ak ide o dodanie z iného členského štátu do štátu spotreby je potrebné vyplniť údaje v stĺpcoch "Štát" a "IčDPH v štáte EÚ". Tieto údaje sa ale nedajú vpisovať priamo (aby ste neurobili chybu), ale vždy cez výber jedného z tlačítok:

[Výber bez IčDPH/Dič] – t.z. dodávate tovar/službu a nemáte pridelená IčDPH v danom štáte, [Výber s IčDPH/Dič] – t.z. dodávate tovar/službu a máte pridelená IčDPH v danom štáte, teda predpokladám, že máte v danom štáte stálu prevádzkareň.